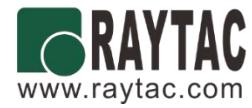

# **User Guide (**簡易使用手冊**)**

產品名稱 (Product): Demo Board for MDBT42TV-AT / PAT

產品型號 (Model No.): **MDBT42TV – AT – UART** – **S**

韌體版本 (FW Revision): 1.0

# Index

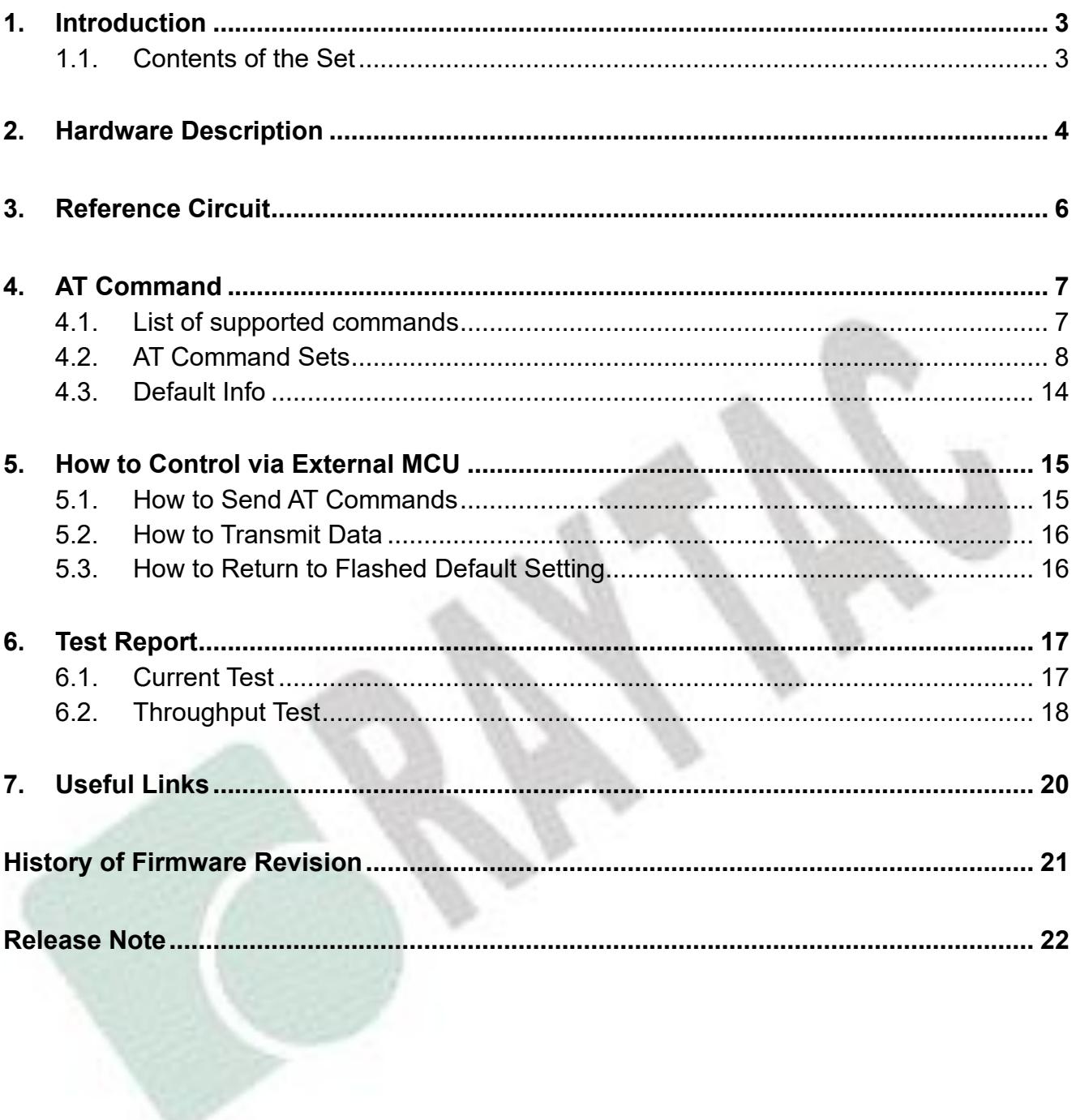

# <span id="page-2-0"></span>1. Introduction

This document shows how to use the demo board (MDBT42TV-AT-UART-S) to test function of MDBT42TV-AT & MDBT42TV-PAT.

MDBT42TV-AT-UART-S is designed for testing and debugging without building your own board. The board is only available with MDBT42TV-AT (chip antenna) module. MDBT42TV-AT will be pre-programmed with Raytac's AT command firmware. If you don't need such preprogramming and is looking for nRF52805 module, please check MDBT42TV-192K & MDBT42TV-P192K.

Please visit our [website](http://www.raytac.com/) for spec sheet of every module mentioned above.

### <span id="page-2-1"></span>1.1. Contents of the Set

Each set includes MDBT42TV-AT-UART-S x 1 and mini-USB cable x 1. Please contact us if the set you receive is not complete.

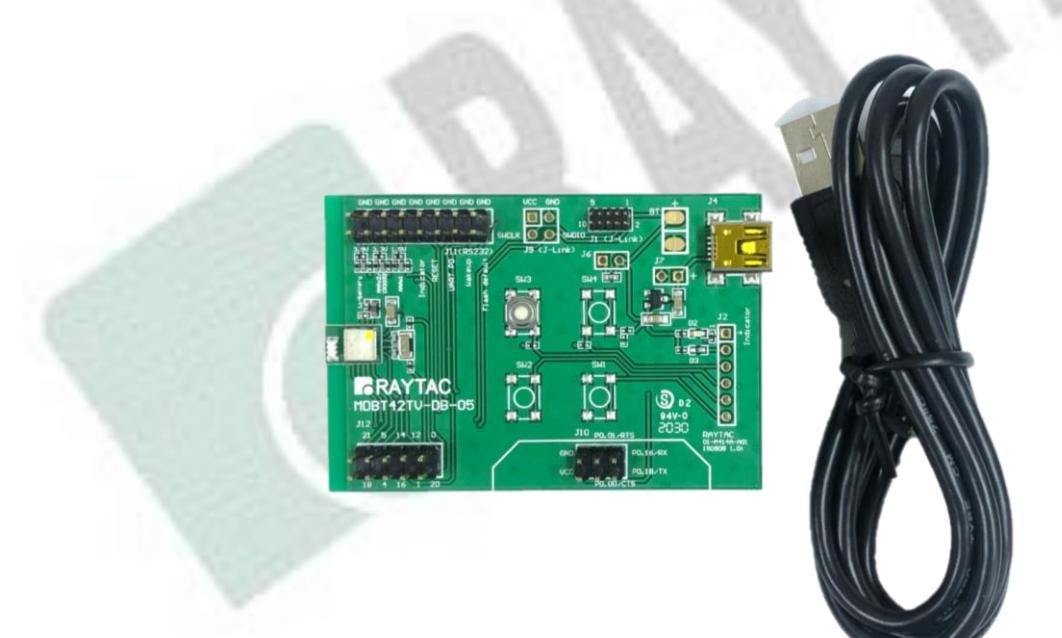

# <span id="page-3-0"></span>2. Hardware Description

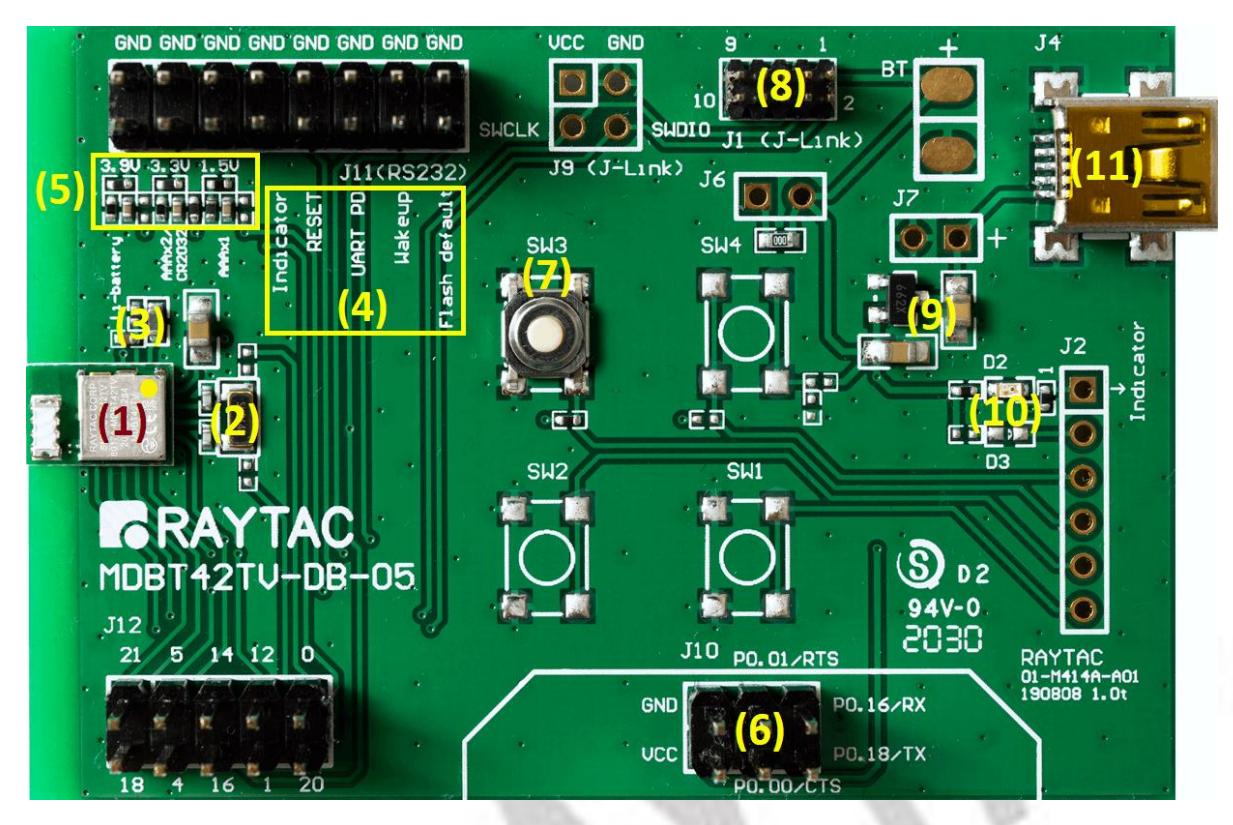

- (1) MDBT42TV-AT BLE module based on nRF52805.
- (2) 32.768KHz crystal for external LF.
- (3) 10uH & 15nH inductor for DC-to-DC mode.
- (4) Interface to connect to external MCU.
- (5) ADC input for battery detection only. Reference voltage is 0.6V. **Example:**

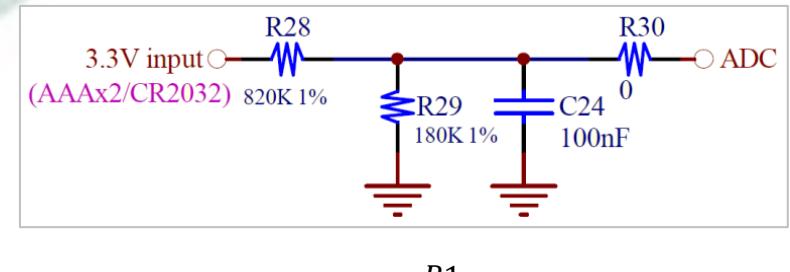

*formula*: Input Voltage × R<sub>1</sub>  $\frac{1}{R1 + R2}$  = Reference Voltage  $\rightarrow$  3.3V  $\times$ 180  $\frac{128}{820 + 180} = 0.594 \approx 0.60$ 

- (6) UART interface for data bridge or AT commands.
- (7) Wake-up key.
- (8) Debug interface, connecting to Nordic's nRF5X DK. *Important: Please be careful not to "erase" the module during testing. Raytac's AT command firmware will not be shared. You may need to send the unit to us for re-programming when module's FW is erased.*
- (9) 3.3V LDO to power up MDBT42TV-AT.
- (10) LED for status indicator
- (11) USB Power only

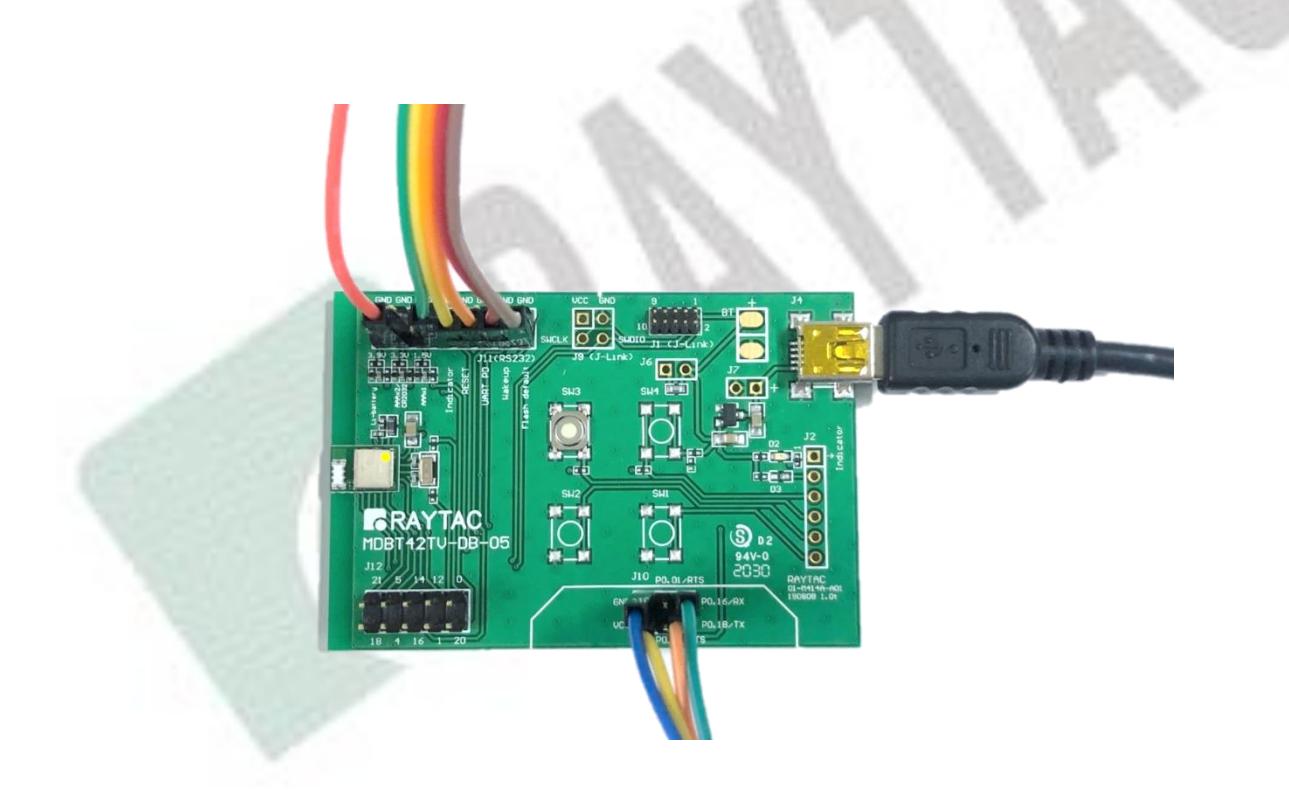

# 3. Reference Circuit

<span id="page-5-0"></span>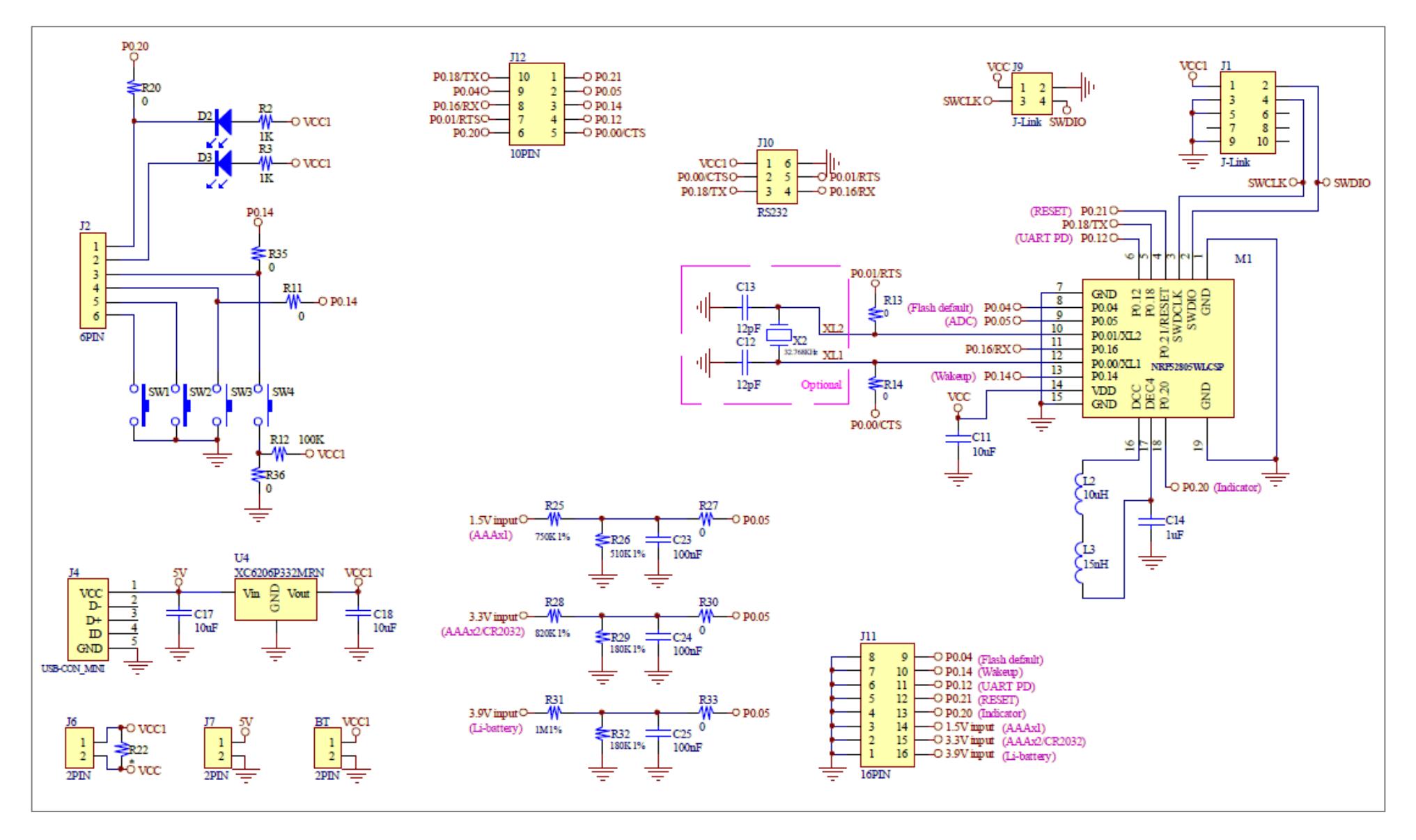

# <span id="page-6-0"></span>4. AT Command

### <span id="page-6-1"></span>4.1. List of supported commands

- Setting of device name
- Choose data rate of 1Mbps or 2Mbps on-air
- Set TX output power in 5 levels.
- Set advertising time
- Set connection interval under Mode 2
- Enable/disable advertising
- 7 sets of UART baud rates
- Enable/disable UART flow control
- Enable/disable interface of UART hardware
- Power-down mode for power saving and GPIO wake-up
- Support DC-to-DC and LDO power mode
- Use internal or external 32.768KHz oscillator
- Recover-to-default setting with hardware and software method
- System reset of hardware and software
- Set serial number and retrieve
- Set or retrieve MAC Address
- Retrieve ADC value for battery detection, delivering the information through battery service.
- Support maximum MTU 247bytes / data payload up to maximum 244 bytes

# <span id="page-7-0"></span>4.2. AT Command Sets

### 4.2.1. "Write" Commands

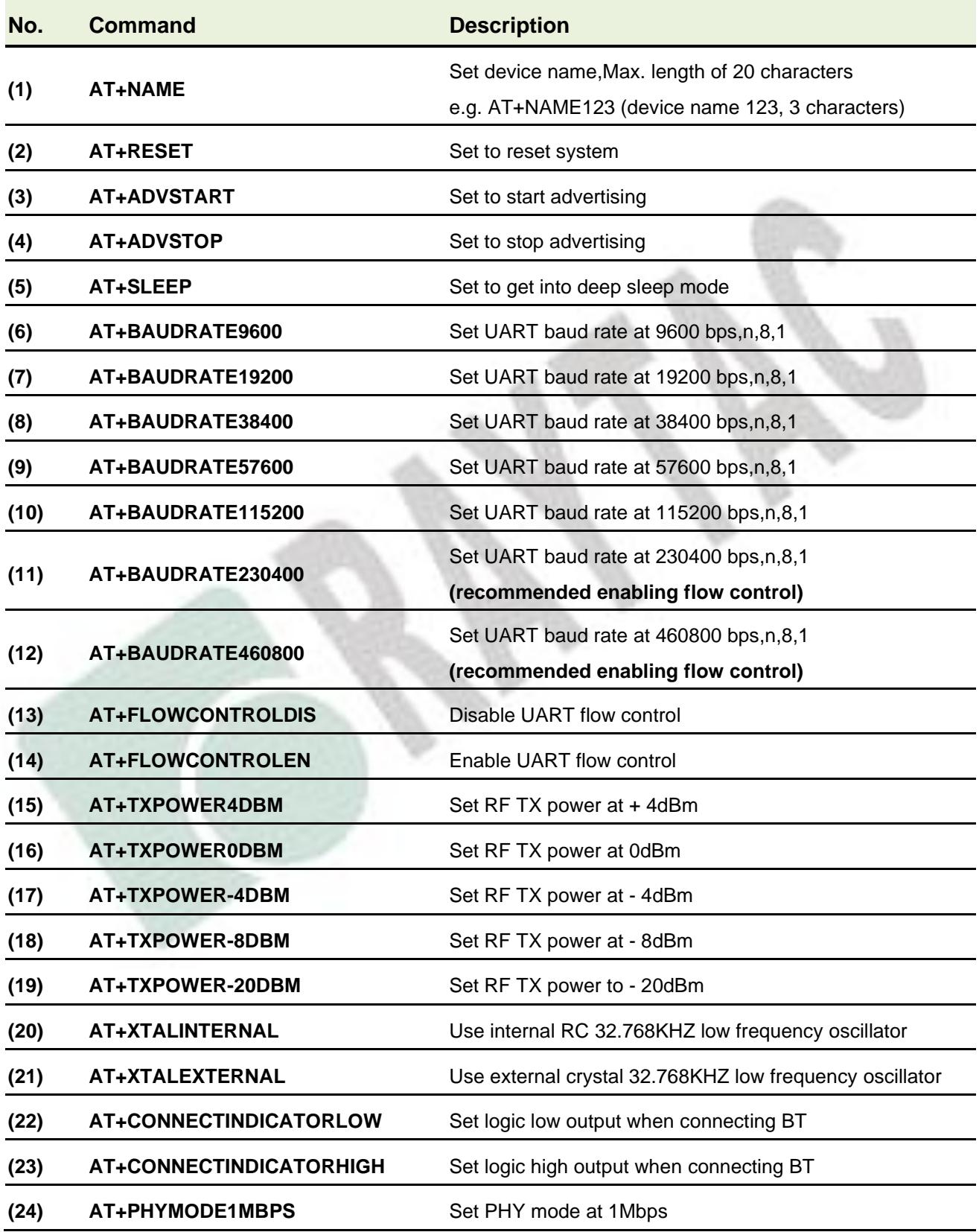

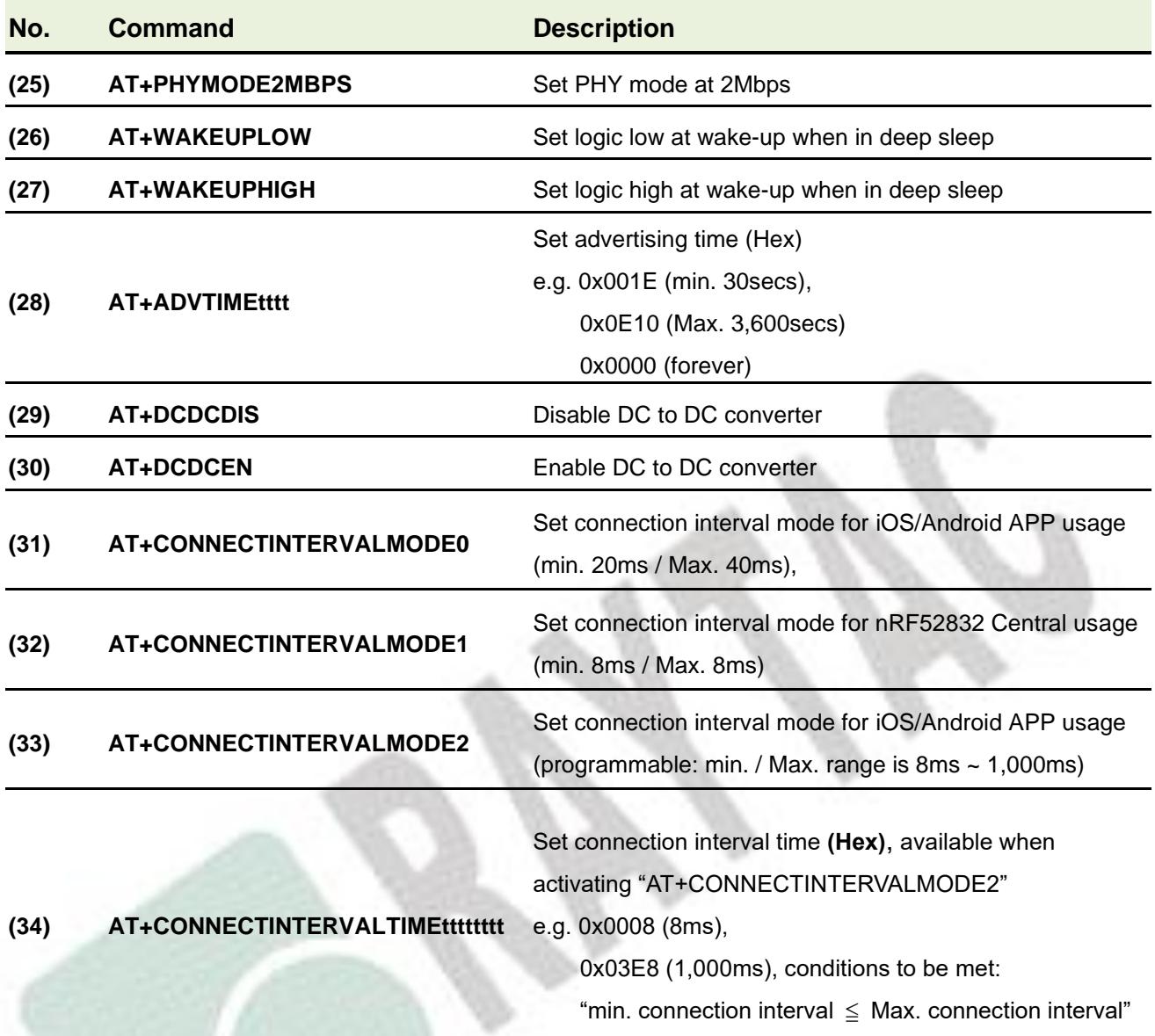

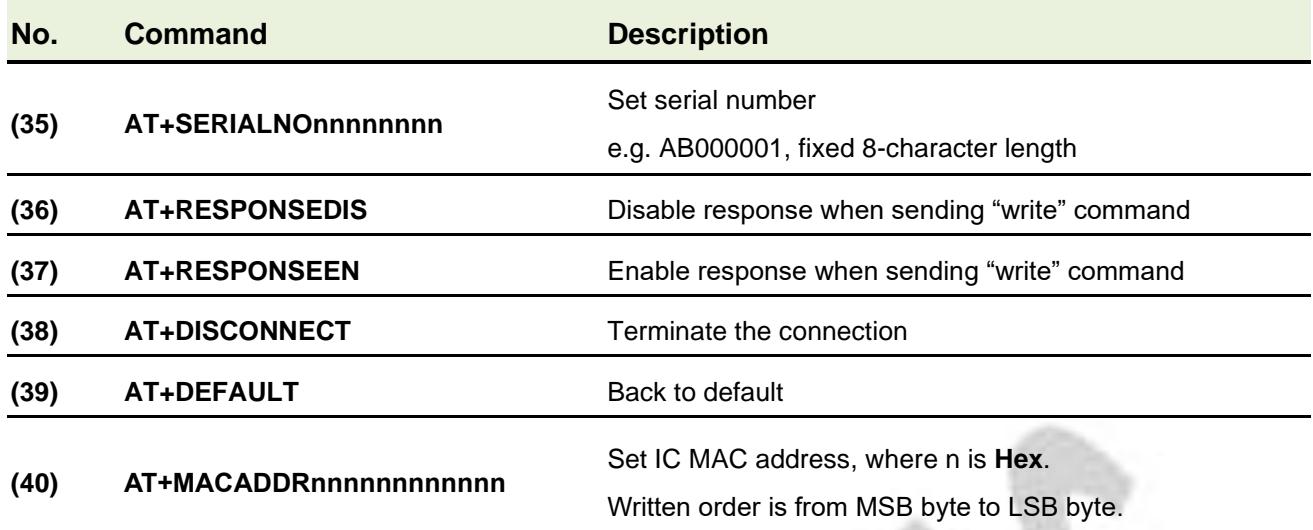

#### *\*\*\* Important \*\*\**

*Flow control function cannot be activated when use external 32.768 Khz crystal oscillator. A "fail" response will return.*

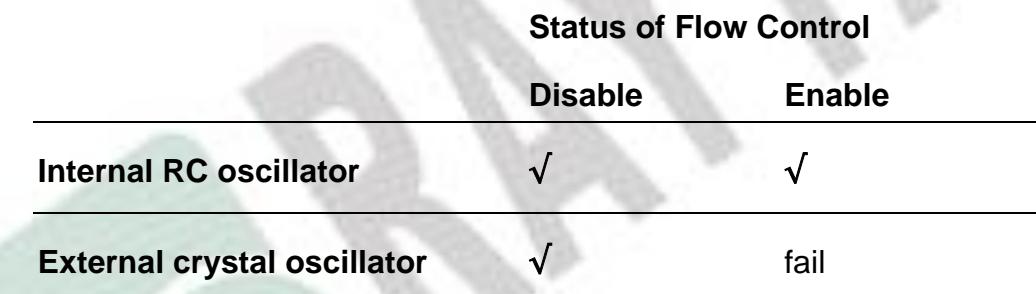

### <span id="page-10-0"></span>4.2.2. "Read" Commands

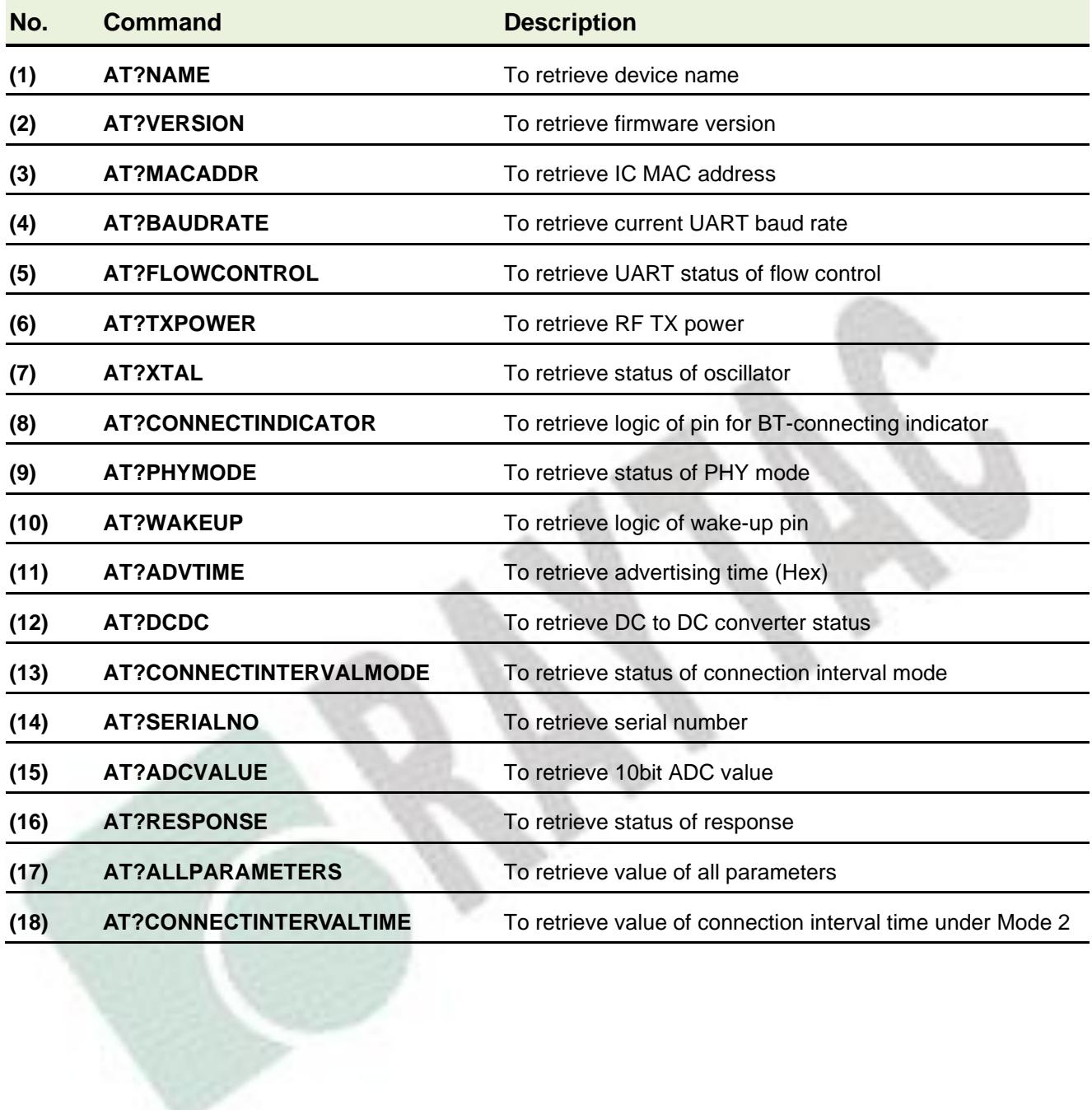

# 4.2.3. Response (Default)

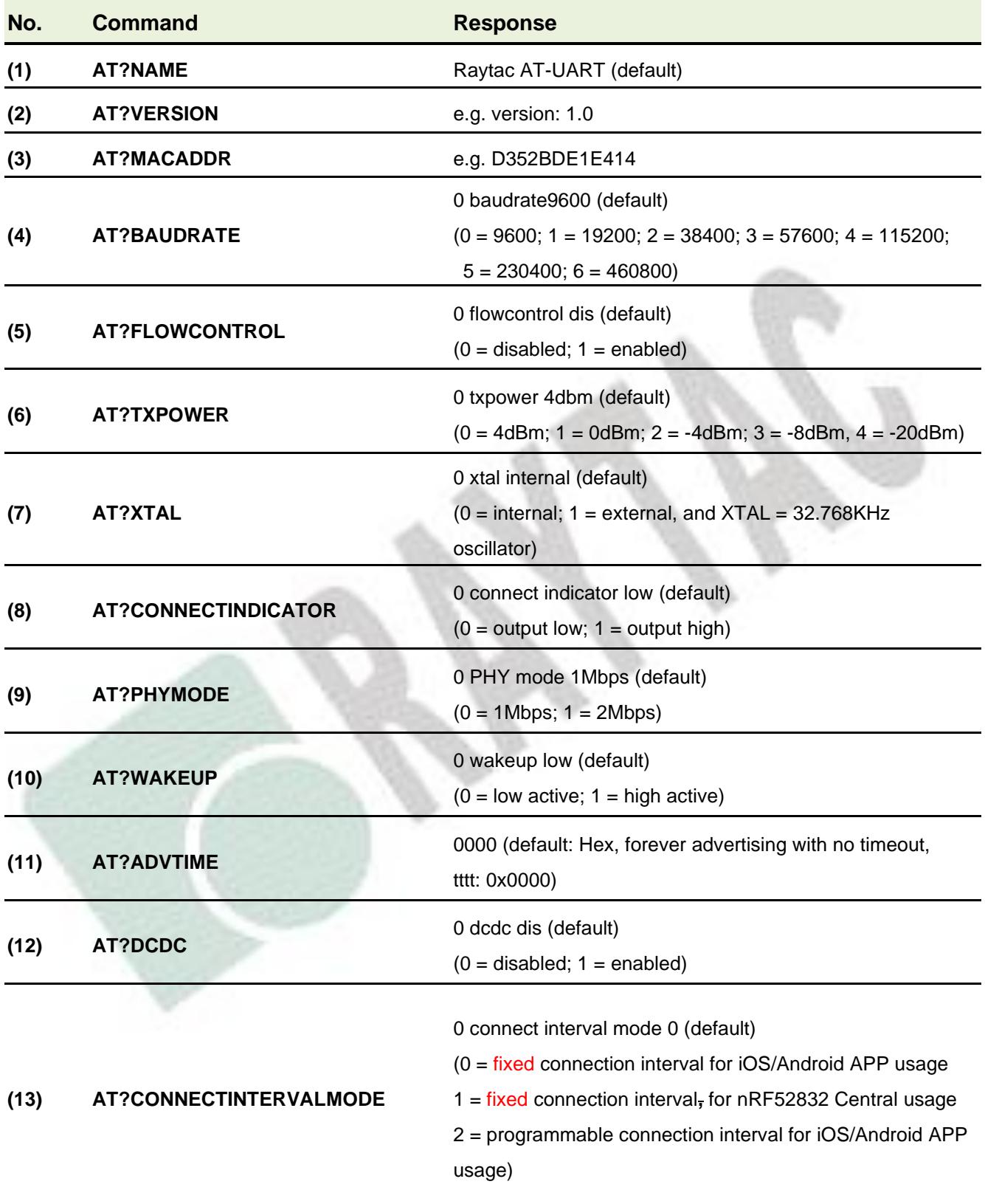

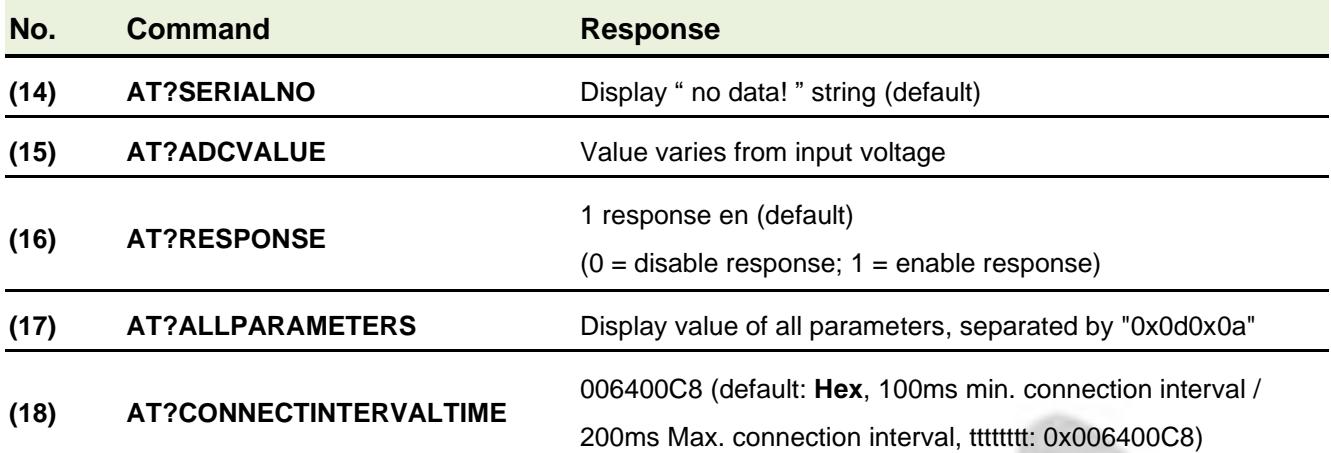

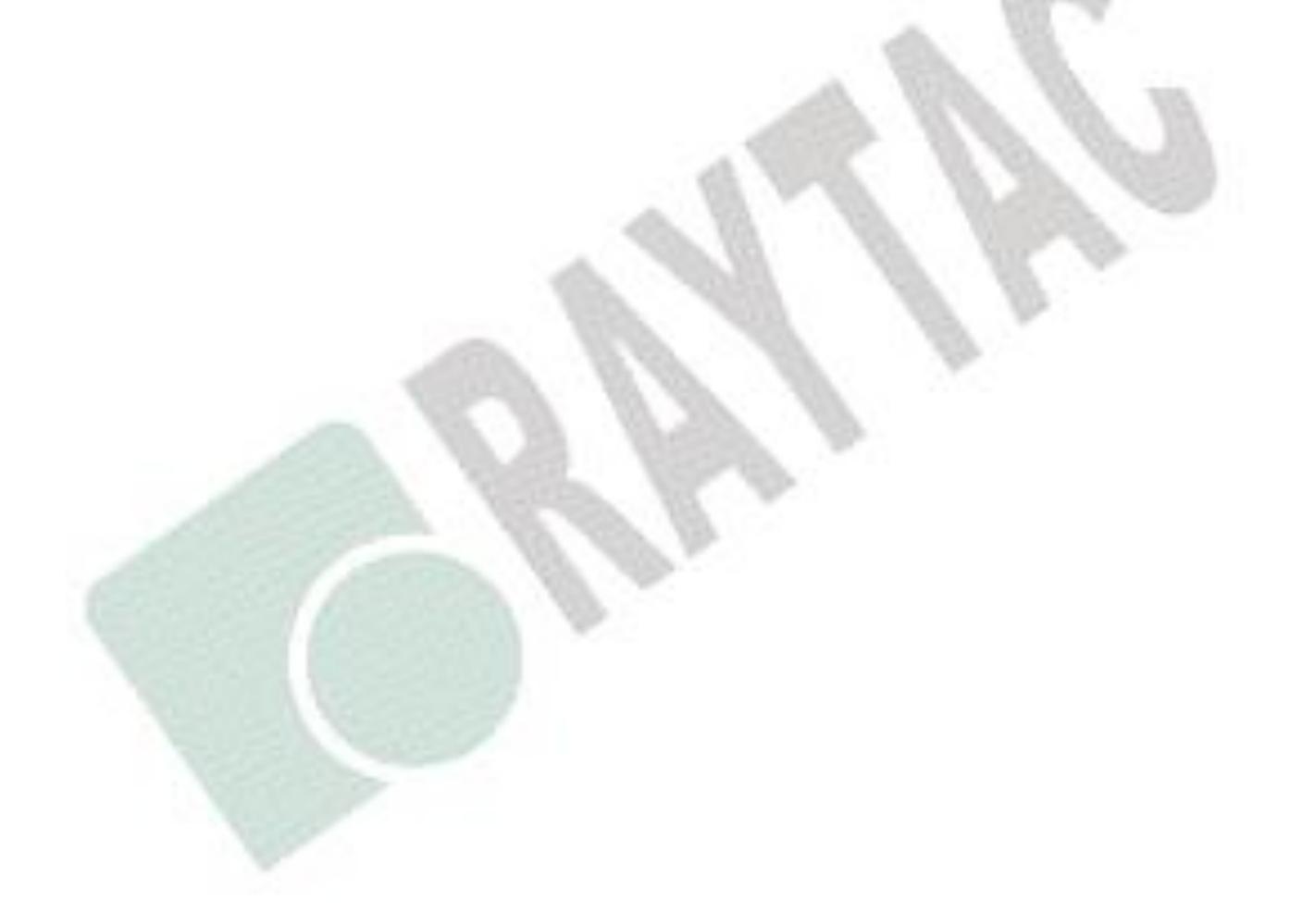

### <span id="page-13-0"></span>4.3. Default Info

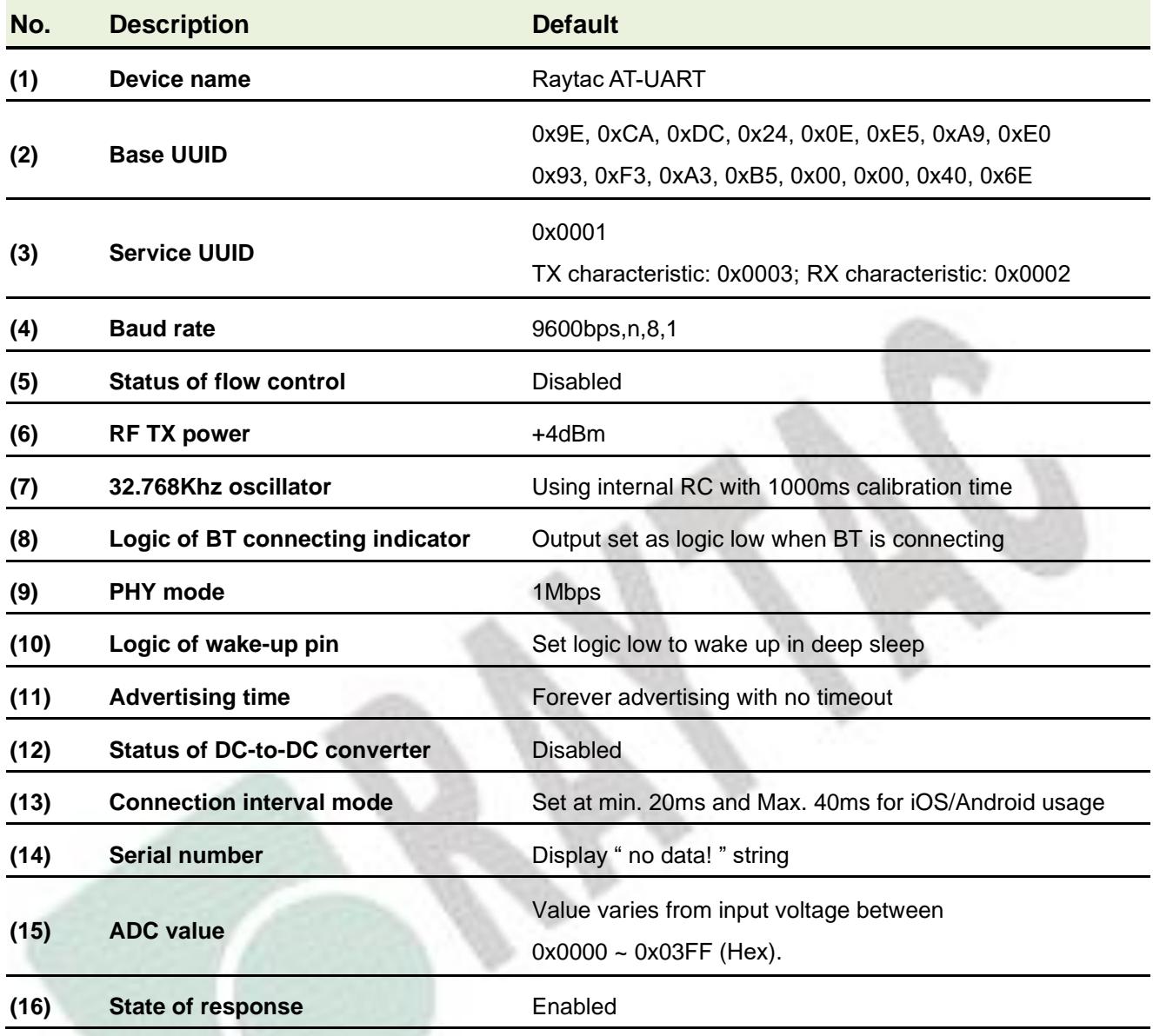

# <span id="page-14-0"></span>5. How to Control via External MCU

### <span id="page-14-1"></span>5.1. How to Send AT Commands

#### ⚫ **When BT is NOT connected, for ALL commands**

- 1. Output low to UART PD pin to enable UART interface. Please keep it low during the whole time when sending AT commands.
- 2. Send any AT commands you want. *Please wait for at least 250 ms between sending each command.*

We recommended sending corresponding "Read" command (**section [4.2.2](#page-10-0)** ) right after the delay to know whether the writing is successful before moving on to step 3 to save your settings.

*Please prolong the delay (over 250 ms) when writing or/and reading is not successful.*

- **3. Send command " AT+RESET " (not HW reset) to save all your settings.**
- 4. Output high or NC to UART PD pinto turn off UART interface.

#### ⚫ **When BT is connected for following commands ONLY Write: AT+DISCONNECT, AT+SLEEP Read: AT?ADCVALUE**

- 1. Output low to UART PD pin to enable UART interface. Please keep it low during the whole time when sending AT commands.
- 2. Output low to flash default pin to enable receiving AT commands when BT is connected. Please keep it low during the whole time when sending AT commands.
- 3. Send "AT?ADCVALUE" or "AT+DISCONNECT" or "AT+SLEEP"
- 4. Output high or NC to UART PD pin to turn off UART interface.
- 5. Output high or NC to flash default pin to disable the module to receive AT commands when BT is connected.

### <span id="page-15-0"></span>5.2. How to Transmit Data

#### *\* Only when BT is connected \**

- 1. Output low to UART PD pin to enable UART interface. Please keep it low during the whole time when transmitting data.
- 2. Output high or NC to UART PD pin to turn off UART interface.

### <span id="page-15-1"></span>5.3. How to Return to the Setting of Default Flash

#### *\* Only when BT is NOT connected \**

*\* Note that default baud rate is "9600bps,n,8,1". For other default, please check ["4.3](#page-13-0) [Default Info](#page-13-0)***"**

- ⚫ Use Hardware Method
- 1. Read indicator pin first to check if BT is *NOT* in connection.
- 2. Output a low pulse to flash default pin, then system will return to default setting.

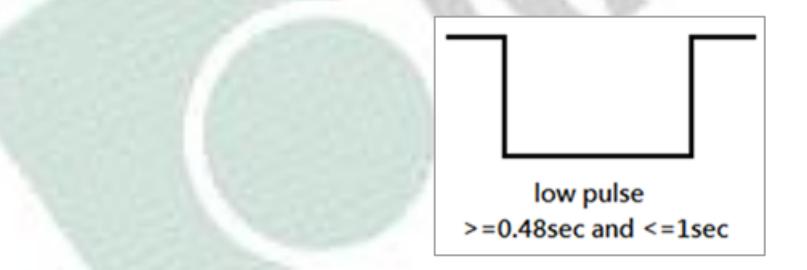

### ⚫ Use Software method

- 1. Output low to UART PD pin to enable UART interface. Please keep in low during the whole time when sending AT commands.
- 2. Send command " AT+DEFAULT ", then system will return to default setting.

# 6. Test Report

All testing is done under **PHY mode at 1M bps**.

### 6.1. Current Test

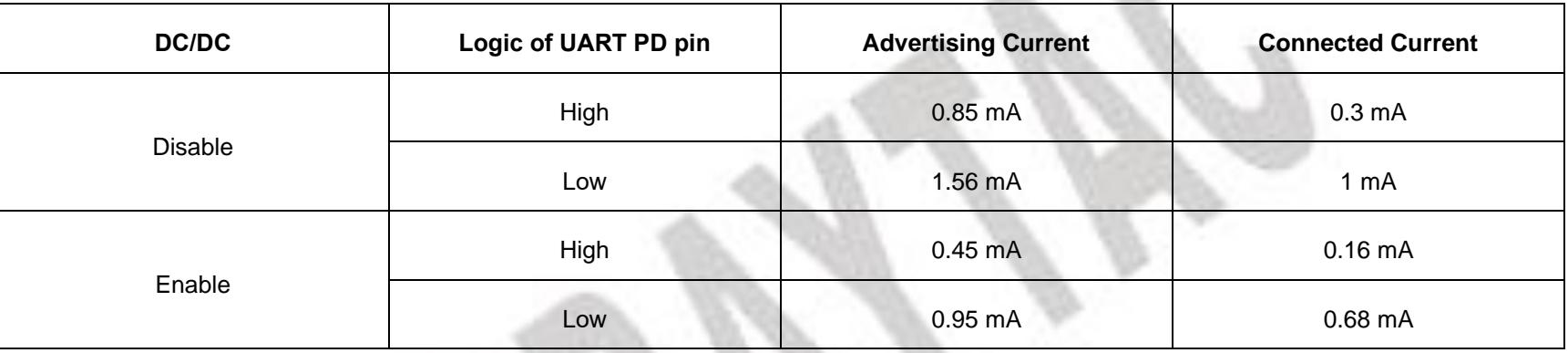

<span id="page-16-1"></span><span id="page-16-0"></span>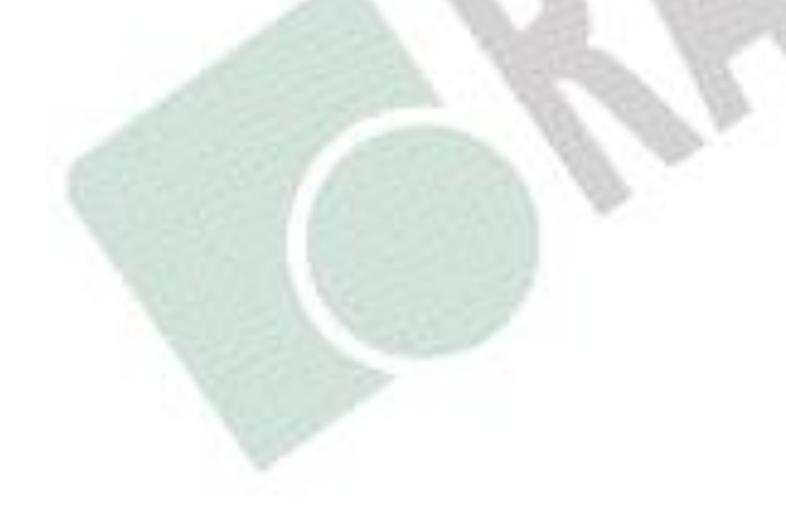

### 6.2. Throughput Test

Here **D.L.** means "**Data Length**" and **D.I.** means "**Data Interval**" in the table.

### ●  $MCU \rightarrow Peripheral (MDBT42TV-AT/MDBT42TV-PATH) \rightarrow Central \rightarrow Console$

<span id="page-17-0"></span>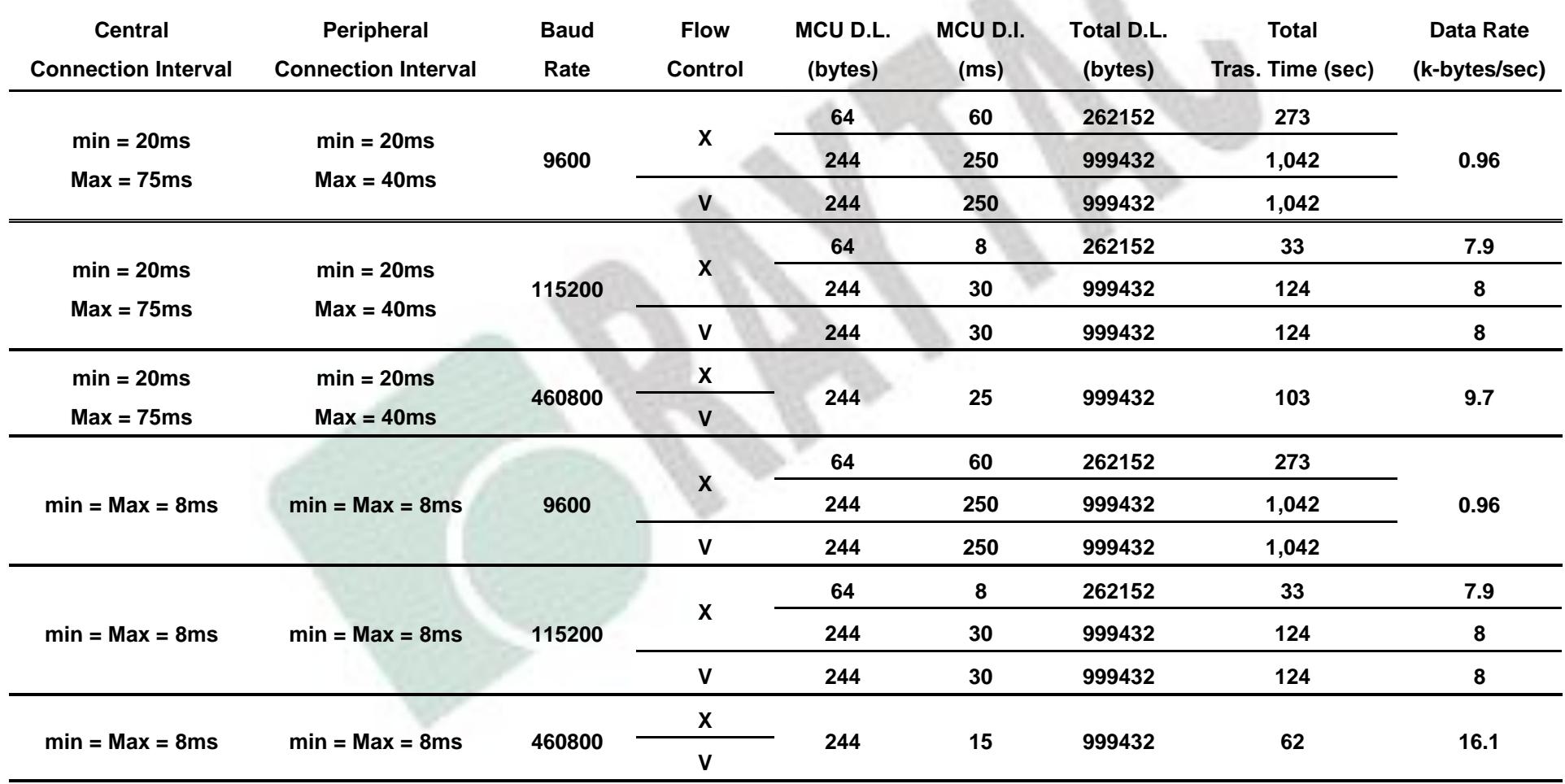

### ⚫ MCU → Central → Peripheral (MDBT42TV-AT/MDBT42TV-PAT) → Console

![](_page_18_Picture_342.jpeg)

# <span id="page-19-0"></span>7. Useful Links

- ⚫ Nordic Infocenter:<https://infocenter.nordicsemi.com/index.jsp> All the necessary technical files and software development kits of Nordic's chip are on this website.
- ⚫ Nordic Developer Zone:<https://devzone.nordicsemi.com/questions/> A highly recommended website for firmware developer. Interact with other developers and Nordic's employees will help with your questions. The site also includes tutorials in detail to help you get started.
- ⚫ Official Page of nRF52805 : [https://www.nordicsemi.com/Products/Low-power-short](https://www.nordicsemi.com/Products/Low-power-short-range-wireless/nRF52805)[range-wireless/nRF52805](https://www.nordicsemi.com/Products/Low-power-short-range-wireless/nRF52805)

A brief introduction to nRF52805 and download links for Nordic's developing software and SoftDevices.

# History of Firmware Revision

<span id="page-20-0"></span>![](_page_20_Picture_45.jpeg)

# <span id="page-21-0"></span>Release Note

 $\bullet$  2020/12/14 Version A: 1<sup>st</sup> release

![](_page_21_Picture_2.jpeg)